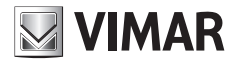

**Manuale installatore - Installer Manual - Manuel installateur Manual del instalador - Installationsanleitung - Manual do instalador Εγχειρίδιο τεχνικού εγκατάστασης**

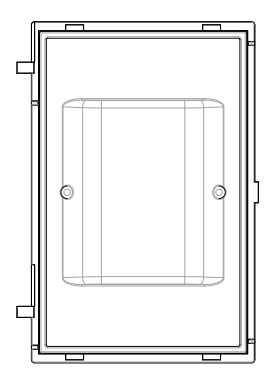

# **41017**

Lettore a transponder Transponder reader Lecteur transponder **Transponderleser** Lector transponder Leitor de transponder Συσκευή ανάγνωσης με πομποδέκτη

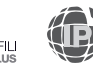

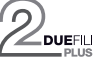

**ELVOX** Videocitofonia

# **Viste frontale e posteriore • Front and rear view • Vue avant et arrière • Front- und Rückansicht • Vista frontal y posterior • Vistas frontal e traseira • Μπροστινή και πίσω πλευρά**

Vista frontale • Front view • Vue de face • Frontansicht • Vista frontal • Vista frontal • Μπροστινή πλευρά •

Vista posteriore • Rear view • Vue arrière • Rückansicht • Vista trasera • Vista traseira • Πίσω πλευρά •

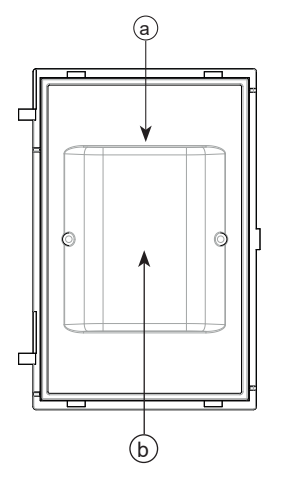

Frontale Lettore a trasponder (da acquistare separatamente) Transponder reader front panel (available to purchase separately) Façade Lecteur à transpondeur (à commander séparément) Frontplatte Transponder-Lesegerät (separat erhältlich) Frente del lector de transponder (se compra por separado) Painel frontal do leitor de transponder (a adquirir em separado) Πρόσοψη συσκευής ανάγνωσης με πομποδέκτη (πρέπει να την αγοράσετε ξεχωριστά)

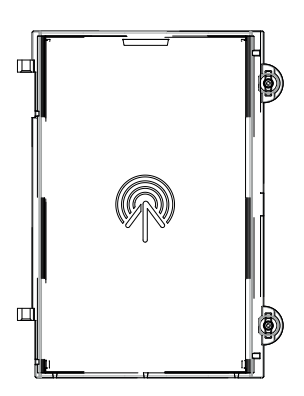

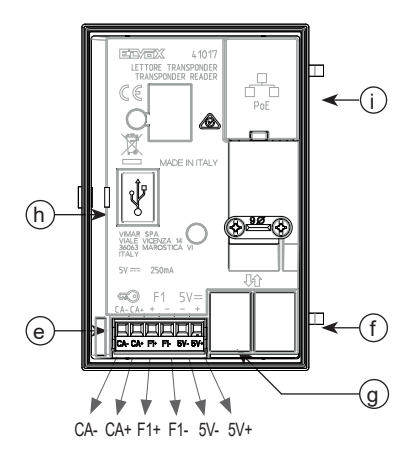

# **MIMAR**

#### **FIVOX** Videocitofonia

#### **41017**

#### **Legenda**

- **a**) Antenna
- **b**) Led per segnalazioni luminose
- **e**) Morsettiera di collegamento estrabile
- **f**) Connettore per il collegamento al modulo elettronico precedente
- **g**) Connettore per il collegamento al modulo elettronico successivo
- **h**) Connettore Mini-USB, per configurazione e aggiornamento tramite collegamento a PC.
- **i**) Connettore RJ45, per connessione a rete di video-citofonia IP Elvox e/o alimentazione PoE.

# **Légende**

- **a**) Antenne
- **b**) Led pour signalisations lumineuses
- **e**) Bornier de connexion amovible
- **f**) Connecteur de raccordement au module électronique précédent
- **g**) Connecteur de raccordement au module électronique suivant
- **h**) Connecteur Mini-USB, pour configuration et mise à jour à travers une connexion à un PC.
- **i**) Connecteur RJ45, pour connexion au réseau de vidéophonie IP Elvox et/ou alimentation PoE.

# **Leyenda**

- **a**) Antena
- **b**) Led para señales luminosas
- **e**) Caja de conexiones extraíble
- **f**) Conector para la conexión al módulo electrónico anterior
- **g**) Conector para la conexión al módulo electrónico siguiente
- **h**) Conector mini-USB, para configuración y actualización mediante conexión a PC.
- **i**) Conector RJ45, para conexión a red de videoporteros IP Elvox y/o alimentación PoE.

# **Λεζάντα**

- a) Κεραία
- b) Λυχνία led για φωτεινές επισημάνσεις
- e) Αφαιρούμενη κλέμα σύνδεσης
- f) Συνδετήρας για τη σύνδεση στην προηγούμενη ηλεκτρονική μονάδα
- g) Συνδετήρας για τη σύνδεση στην επόμενη ηλεκτρονική μονάδα
- **h**) Συνδετήρας Mini-USB για διαμόρφωση και ενημέρωση μέσω σύνδεσης σε Η/Υ.
- **i**) Συνδετήρας RJ45 για σύνδεση σε δίκτυο συστήματος θυροτηλεόρασης IP Elvox ή/και τροφοδοσίας PoE.

#### **Legend**

- **a**) Aerial
- **b**) LED for light signals
- **e**) Removable wiring terminal block
- **f**) Connector for the connection to the previous electronic module
- **g**) Connector for the connection to the next electronic module
- **h**) Mini-USB connector, for configuration and updating via connection to PC.
- **i**) RJ45 connector, for connection to Elvox IP video door entry system and/or to PoE power supply.

#### **Legende**

- **a**) Antenne
- **b**) LED für Leuchtanzeigen
- **e**) Abnehmbare Anschlussklemmenleiste
- **f**) Steckverbinder für den Anschluss des vorangehenden Elektronikmoduls
- **g**) Steckverbinder für den Anschluss des nächsten Elektronikmoduls
- **h**) Mini-USB-Stecker, für Konfiguration und Aktualisierung durch Anschluss an einen PC.
- **i**) RJ45-Stecker, für Vernetzung mit Elvox IP-Videosprechanlagen und/oder PoE-Versorgung.

# **Legenda**

- **a**) Antena
- **b**) Led para sinais luminosos
- **e**) Placa de terminais de ligação extraível
- **f**) Conector para a ligação ao módulo electrónico anterior
- **g**) Conector para a ligação ao módulo electrónico sequinte
- **h**) Conector Mini-USB, para configuração e atualização através de ligação ao PC.
- **i**) Conector RJ45, para ligação à rede de videoporteiros IP Elvox e/ou alimentação PoE.

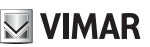

# **Descrizione morsettiera di collegamento**

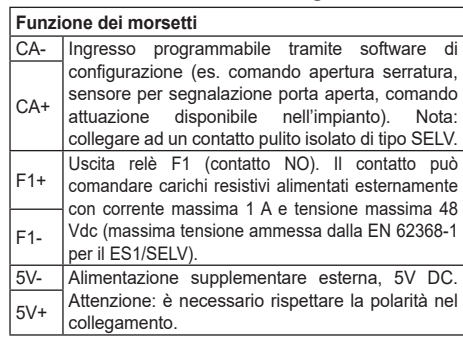

# **Connection terminal block description**

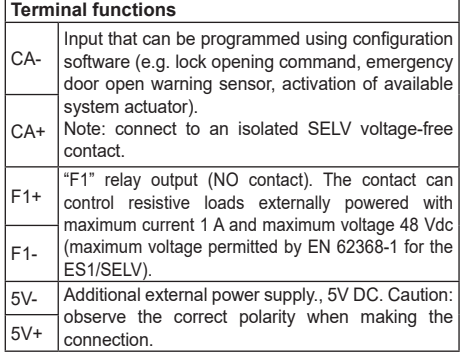

# **Description du bornier de connexion**

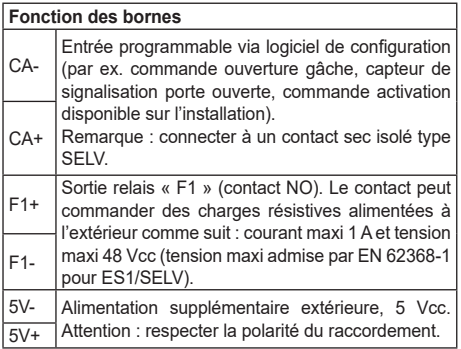

# **Descripción de la caja de conexiones**

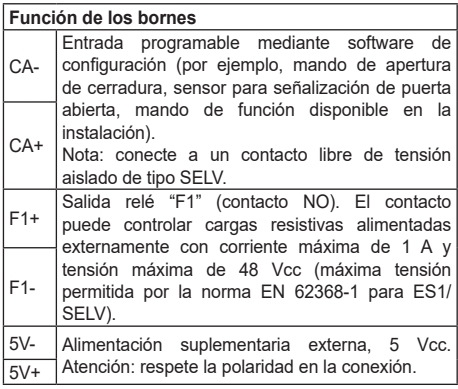

# **Beschreibung der Anschlussklemmenleiste**

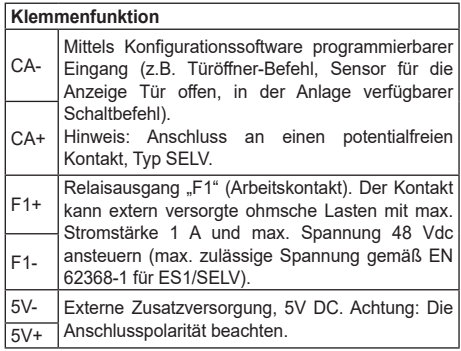

# **Descrição da placa de terminais de ligação**

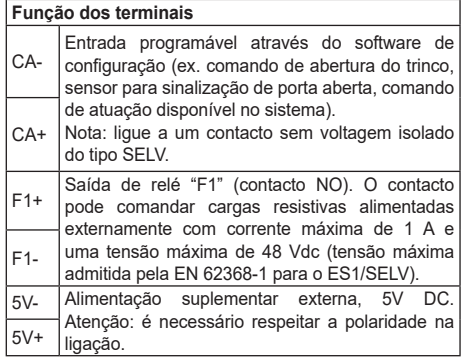

# **Περιγραφή κλέμας σύνδεσης**

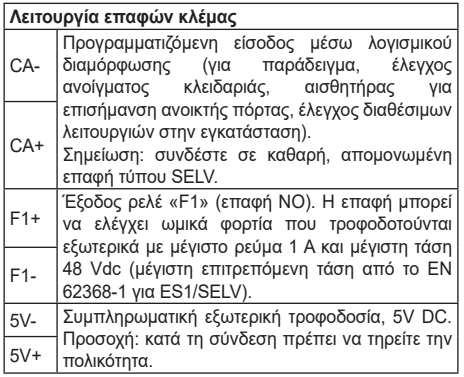

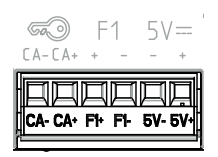

# $\blacksquare$  VIMAR

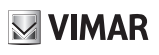

**Lettore a transponder per controllo**  accessi, retroilluminazione a **bianchi, 1 ingresso abilitabile come pulsante supplementare, 1 uscita relè NO, da completare con frontale.**

# **1. Descrizione**

Il dispositivo permette di gestire l'accesso varchi e l'esecuzione di attuazioni tramite tessere RFID. Sono previste quattro modalità di funzionamento a seconda del tipo di installazione: *standalone*, *slave-duefili, eipvdes* (IP Video-Door Entry System), o *slave-eipvdes*. Per le modalità *standalone* e *slave-duefili*, il software per la configurazione gestione e aggiornamento a cui fare riferimento è SaveProg; per *eipvdes* e *slave-eipvdes*, è Video Door IP Manager. Una volta selezionata la modalità *slave*, il prodotto si configura in autonomia in modalità *slave-duefili* o *slave-eipvdes* a seconda della targa a cui viene collegato.

In modalità *standalone* (default di fabbrica), il riconoscimento di una tessera precedentemente registrata comanda l'attivazione del relè F1. E' inoltre possibile abilitare l'ingresso CA per collegarvi un pulsante supplementare e comandare direttamente l'uscita F1. In questa modalità, SaveProg permette di registrare le tessere e configurare il dispositivo.

In modalità *slave-duefili*, il dispositivo deve essere collegato ad un modulo elettronico audio o audio-video della serie Pixel Due Fili tramite specifico cablaggio (connettori *f* o *g*). Vale quanto descritto per la modalità *standalone*. In alternativa all'uscita F1, è possibile comandare una qualsiasi altra uscita (relè/serratura) del modulo audio/audio-video o degli altri moduli ausiliari del sistema.

In modalità *eipvdes*, il dispositivo deve essere direttamente connesso (tramite interfaccia RJ45) a una rete su cui viene erogato un servizio di video-citofonia IP Elvox. La programmazione e configurazione avviene facendo uso di Video-Door IP Manager. E' possibile associare a ciascun tessera registrata, e anche all'ingresso CA, l'attivazione di un qualsiasi attuatore dell'impianto video-citofonico (incluso il relè locale F1). Inoltre il CA può essere alternativamente configurato come ingresso sensore per segnalazione "porta aperta".

In modalità *slave-eipvdes*, il dispositivo deve essere collegato ad un modulo elettronico audio-video della serie Pixel IP tramite specifico cablaggio (connettori *f* o *g*). La caratteristiche funzionali, la programmazione e la configurazione sono le stesse previste per la modalità di funzionamento *eipvdes*.

In stato default di fabbrica (modalità *standalone*) il dispositivo, se collegato ad una rete con video-citofonia IP Elvox, viene individuato ed è configurabile tramite Video-Door IP Manager. Una volta completata la prima configurazione, la modalità operativa diventa *eipvdes* in modo persistente. Per le modalità *slave-duefili* e

*slave-eipvdes*, invece, si deve fare uso di SaveProg per impostare esplicitamente la modalità slave. Tramite SaveProg è sempre possibile impostare una delle seguenti modalità: *standalone*, *slave* (*duefili* o *eipvdes*) ed *eipvdes*.

Il dispositivo è conforme agli standard ISO 14443A/ MIFARE: MIFARE™ CLASSIC (1K e 4K), MIFARE ULTRALIGHT™ (ULTRALIGHT EV1/ULTRALIGHT C) e MIFARE DESFire™ (DESFIRE EV1 2K/4K/8K).

# **2. Caratteristiche**

• Alimentazione:

- 1) da modulo elettronico audio o audio-video, tramite specifico cablaggio (modalità *slave-duefili* e *slaveeipvdes*);
- 2) da alimentatore supplementare, sui morsetti 5V+ e 5V- (tutte le modalità);
- 3) Power-over-Ethernet Class 0 (IEEE 802.3-2012) tramite interfaccia RJ45. NOTA: L'interfaccia di rete RJ45 va collegata esclusivamente ad una rete SELV (Safety Extra-Low Voltage). L'alimentatore Power-over-Ethernet (PSE) deve fornire isolamento elettrico tra qualsiasi conduttore accessibile incluso il conduttore di terra, se esistente, e tutti i contatti delle porte di rete, inclusi quelli inutilizzati dal PSE o dal dispositivo da installare (modalità *eipvdes*).
- Assorbimento massimo: 250 mA da 5V.
- Consumo tipico PoE: 2,5 W.
- Temperatura di funzionamento: -25 °C / +55 °C.
- Grado di protezione: IP54.
- Grado di protezione contro gli impatti: IK08.
- Range di frequenza: 13,553-13,567 MHz
- Potenza RF trasmessa: < 60 dBμA/m
- Distanza operativa: fino a 1 cm.
- Compatibile con carta a transponder programmabile Vimar (art. 01598).

#### **3. Modalità** *standalone* **e** *slave-duefili*

Si possono registrare massimo 2000 tessere, di tipo *utente* o *amministratore*, in totale. Le prime permettono di attivare l'attuazione configurata, le seconde di registrare nuove tessere utente senza far uso di SaveProg (registrazione manuale).

Di default è abilitato solo l'utilizzo di tessere MIFARE CLASSIC 1K. Tramite SaveProg è possibile abilitare anche l'uso delle altre tipologie di tessere.

#### **3.1 Configurazione**

Collegare il dispositivo al PC tramite cavo USB. Seguire la documentazione di SaveProg per i dettagli specifici. E' possibile:

#### **FIVOX** Videocitofonia

#### **41017**

- **•** Impostare la modalità di funzionamento: *standalone, slave* o *eipvdes*.
- **•** Aggiungere e rimuovere tessere utente e amministratore.
- **•** Associare a ciascuna tessera un nome ed un interno, per semplificarne la rimozione. L'archivio delle associazioni tessera-nominativo di un utente viene salvato da SaveProg sul PC in uso, nella fase di programmazione del dispositivo.

In modalità *standalone* è possibile abilitare l'ingresso CA e configurare il tempo di attivazione del relè F1.

In modalità *slave-duefili*, è possibile effettuare l'acquisizione delle tessere con l'ausilio di SaveProg o del modulo 41018. Fare riferimento alla relativa documentazione per i dettagli.

In assenza di aggiunta tessere da display o da SaveProg, la modalità di acquisizione rimane quella con la tessera amministratore.

Le tessere acquisite tramite display o caricate in rubrica tramite SaveProg, disabilitano le tessere presenti nel modulo. Inoltre l'acquisizione di tessere da display e da SaveProg non segue l'impostazione del formato tessera salvato nel 41017 (flag "tipo tessere"), se è presente almeno una tessera in rubrica.

L'abilitazione dell'ingresso CA e la configurazione del tempo di attivazione del relè F1 vanno fatte direttamente sul modulo AV. Al riconoscimento di una tessera registrata, è possibile attivare, in alternativa all'uscita F1 del dispositivo, una qualsiasi altra uscita (relè/serratura) del modulo audio/audio-video o degli altri moduli ausiliari del sistema. E' inoltre possibile configurare l'uscita F1 come serratura comune o esclusiva del posto esterno.

Le tessere programmate in modalità *slave-duefili* disabilitano le tessere acquisite in modalità *standalone*.

#### **3.2 Registrazione manuale**

In modalità *standalone*, la seguente procedura di registrazione manuale permette di aggiungere nuove tessere *utente* al dispositivo senza dover fare uso di tools di programmazione:

- **•** Avvicinare una tessera *amministratore*, precedentemente registrata;
- **•** Entro 5 secondi avvicinare la nuova tessera da registrare come *utente*: durante il periodo di attesa il LED blu del dispositivo lampeggia velocemente;
- **•** Mantenere la tessera nella posizione fino a conferma dell'avvenuta registrazione: il LED verde si accende per 1 secondo (non viene attivato alcun comando);
- **•** La procedura riprende dal secondo passo 2: il LED blu riprende a lampeggiare velocemente e si hanno a disposizione altri 5 secondi per registrare un'ulteriore

#### tessera *utente*.

In caso di mancata lettura durante i 5 secondi di attesa, o in caso di anomalia, si accende il LED bianco e la procedura viene terminata. Per cancellare le tessere è sempre necessario usare SaveProg.

#### **4. Modalità** *eipvdes* **e** *slave-eipvdes*

Fare riferimento alla documentazione relativa ai sistemi di video-citofonia IP Elvox e a Video Door IP Manager. In queste modalità non è previsto l'uso di tessere di tipo *amministratore*.

### **5. Funzionamento**

In condizione di riposo il dispositivo si presenta con LED bianco acceso. Alla lettura di una tessera registrata di tipo *utente* il LED verde viene acceso per 3 secondi, e viene eseguito il comando previsto (attivazione uscita F1 o altro comando a seconda della configurazione). Se la tessera non è registrata il LED rosso lampeggia per 3 secondi.

In caso di errore il LED rosso lampeggia di continuo. Verificare che: il dispositivo sia collegato a modulo audio o audio/video compatibile; il cablaggio sia eseguito opportunamente; le versioni firmware dei moduli siano aggiornate.

# **6. Aggiornamento**

dispositivo è aggiornabile usando SaveProg/ FWUpdate. Scollegare il dispositivo dall'alimentazione ausiliaria e/o PoE, collegarlo al PC tramite cavo USB e avviare l'aggiornamento. Durante la fase di attesa di avvio dell'aggiornamento il LED rosso rimane acceso. Se non si avvia l'aggiornamento entro 30 secondi dal momento in cui lo si collega al PC tramite cavo USB, il dispositivo entra in stato operativo e non è più possibile aggiornarlo. Scollegare e ricollegare il cavo USB per ripetere l'operazione.

Quando è parte di un impianto di video-citofonia IP Elvox (modalità di funzionamento *eipvdes* o *slave-eipvdes*), il dispositivo viene aggiornato via rete tramite Video Door IP Manager.

NOTA: il dispositivo è in grado di funzionare in modalità *eipvdes* e *slave-eipvdes* e di essere gestito e aggiornato tramite Video Door IP Manager se dotato di firmware versione 1.8.5.3 o successiva. In caso contrario aggiornarlo tramite SaveProg/FWUpdate.

**VIMAR** 

**Transponder reader for access control, white LED backlighting, 1 input that can be enabled for an additional push button, 1 NO relay output, to be completed with front panel.**

# **1. Description**

The device allows access control and actuator control by RFID card. Four possible operating modes, according to type of installation: *standalone*, *slave-DueFili, eipvdes* (IP Video-Door Entry System), or *slave-eipvdes*. For the *standalone* and *slave-DueFili* operating modes, the management and update configuration software to be used is SaveProg; for *eipvdes* and *slave-eipvdes*, Video Door IP Manager is to be used. Once the *slave* mode has been selected, the product is autonomously configured in *slave-DueFili* or *slave-eipvdes* mode depending on which panel it is connected to.

In *standalone* mode (factory default setting), recognition of a previously registered card commands activation of relay F1. It is also possible to enable input CA for the connection of an additional push button and directly command output F1. In this mode, SaveProg can be used to register cards and configure the device.

In *slave-DueFili* mode, the device must be connected to an electronic audio or audio/video module in the Pixel 2-wire series using specific wiring (connectors *f* or *g*). The above description for *standalone* mode applies. Alternatively, output F1 may be used to control any other output (relay/lock) of the audio or audio/video module or other auxiliary modules of the system.

In *eipvdes* mode, the device must be connected directly (via RJ45 interface) to a network on which an Elvox IP video door entry service is provided. Device programming and configuration operations are performed using Video-Door IP manager. Each registered card, and also input CA, can be associated with activation of an actuator in the video door entry system (including the local F1 relay). Alternatively, CA can be configured as the sensor input for the "door open" signal.

In *slave-eipvdes* mode, the device must be connected to an electronic audio/video module in the Pixel IP series using specific wiring (connectors *f* or *g*). The functional characteristics, the programming and the configuration operations are the same as described for the *eipvdes* mode.

In the factory default setting (*standalone* mode), the device, if connected to an Elvox IP video door entry system, can be identified and configured using Video-Door IP Manager. Once the first configuration has been completed, the operating mode will be set as *eipvdes*. However, for the *slave-DueFili* and *slave-eipvdes*  operating modes, slave mode must be specifically set using SaveProg. SaveProg can be used at any time to set one of the following modes: *standalone*, *slave* (*DueFili* or *eipvdes*) and *eipvdes*.

The device is compliant with the ISO 14443A/MIFARE standard: MIFARE™ CLASSIC (1K e 4K), MIFARE ULTRALIGHT™ (ULTRALIGHT EV1/ULTRALIGHT C) and MIFARE DESFire™ (DESFIRE EV1 2K/4K/8K).

# **2. Characteristics**

- Power supply:
	- 1) from the electronic audio or audio/video module, via specific wiring (*slave-DueFili* and *slave-eipvdes* modes);
	- 2) from additional power supply unit on terminals 5V+ and 5V- (all operating modes);
	- 3) Power-over-Ethernet Class 0 (IEEE 802.3-2012) via RJ45 interface. NOTE: The RJ45 network interface is to be connected exclusively to a SELV (Safety Extra-Low Voltage) network. The Powerover-Ethernet power supply unit (PSE) must provide electrical insulation between any accessible conductor including the earth wire, if there is one, and all the contacts of the network ports, including those not used by the PSE or by the device to be installed (*eipvdes* mode).
- Maximum power consumption: 250 mA at 5V.
- Average PoE consumption: 2.5 W.
- Operating temperature: -25 °C / +55 °C.
- Degree of protection: IP54.
- Degree of protection against impact: IK08.
- Frequency range: 13.553-13.567 MHz
- RF transmission power: < 60 dBuA/m
- Operating distance: up to 1 cm.
- Compatible with Vimar programmable transponder card (art. 01598).

# **3.** *Standalone* **and** *slave-DueFili* **modes**

A maximum of 2000 *user* or *administrator* cards can be registered in total. The first type can be used to activate the configured actuator, while the second can be used to register new user card without having to use SaveProg (manual registration).

By default, only the use of MIFARE CLASSIC 1K cards is enabled. Using SaveProg, it is possible to enable the use of other types of card.

# **3.1 Configuration**

 $\textcircled{\scriptsize{\textcircled{\tiny{H}}}}$ 

Connect the device to the PC using a USB cable. Refer to the SaveProg documentation for specific details. It is possible to:

- **•** Set the operating mode: *standalone, slave* or *eipvdes*.
- **•** Add and remove user and administrator cards.

#### **41017**

**•** Associate each card with a name and an extension number in order to simplify removal. The archive of a user's card-name pairings is saved by SaveProg on the PC being used, when programming the device.

In *standalone* mode, it is possible to configure input CA and configure the activation time of relay F1.

In *slave-DueFili* mode, it is possible to acquire the cards using SaveProg or module 41018. Please refer to the relevant documentation for details.

In the absence of card additions using the display or using SaveProg, the acquisition mode remains the one with the administrator card.

The cards acquired using the display or loaded into the contacts list using SaveProg disable the cards present in the module. Moreover, card acquisition using the display and using SaveProg does not follow the card format setting saved in 41017 ("card type" flag), if at least one card is present in the contacts list.

Enabling of input CA and relay F1 configuration is done directly on the AV module. Alternatively, instead of controlling the output F1 of the device, recognition of a registered card may be used to control any other output (relay/lock) of the audio or audio/video module or other auxiliary modules of the system. You can also configure the output F1 as a common or exclusive lock for the outdoor unit.

Cards programmed in *slave-DueFili* mode disable the cards acquired in *standalone* mode.

#### **3.2 Manual registration**

In *standalone* mode, the following manual registration procedure allows you to add new *user* cards t the device without having to use programming tools:

- **•** Hold a previously registered *administrator* card up to the reader;
- **•** Within 5 seconds, hold the new card to be registered as a *user* up to the reader; the blue LED on the device will flash rapidly during the registration period;
- **•** Hold the card in position until registration is confirmed; the green LED will illuminate for 1 second (no command is activated);
- **•** The procedure then restarts from step 2: the blue LED starts flashing rapidly, indicating that another *user* card can be registered within the next 5 seconds.

If no card is read during the 5 second registration period or if there is a fault, the white LED will illuminate and the procedure will be cancelled. Cards can only be deleted using SaveProg.

Refer to the documentation for Elvox IP and Video Door IP Manager. These modes do not support the use of *administrator* cards.

# **5. Operation**

When the device is in standby state, the white LED is illuminated. When a *user* card is read, the green LED illuminates for 3 seconds and the programmed command is executed (activation of output F1 or other command according to the configuration). If the card presented is not registered, the red LED will flash for 3 seconds.

In the event of an error, the red LED will flash continuously. Check that: the device is connected to a compatible audio or audio/video module; the wiring has been connected correctly; the firmware versions of the modules are updated.

# **6. Updating**

The device can be updated using SaveProg/FWUpdate. Disconnect the device from the auxiliary power supply and/or PoE, connect it to the PC by USB cable and start the update procedure. During the update procedure, the red LED stays on. If updating does not start within 30 seconds of connecting the PC by USB cable, the device will return to operating mode and it will no longer be possible to update it. Disconnect and then reconnect the USB cable to repeat the operation.

When it is part of an Elvox IP video door entry system (*eipvdes* or *slave-eipvdes*), the device is updated by via Video Door IP Manager by the network.

NOTE: the device is able to operate in *eipvdes* and *slave-eipvdes* modes and can be managed and updated using Video Door IP Manager if it is equipped with firmware version 1.8.5.3 or later. If not, it can be updated using SaveProg/FWUpdate.

# **4.** *Eipvdes* **and** *slave-eipvdes* **modes**

# **41017**

**Lecteur à transpondeur pour le contrôle des accès, rétroéclairé à leds blanches, 1 entrée à valider comme bouton supplémentaire, 1 sortie NO à relais, à compléter avec façade.**

# **1. Description**

Le dispositif permet de gérer les accès et d'activer des fonctions à travers des badges RFID. Quatre modalités de fonctionnement sont possibles en fonction du type d'installation : *standalone*, *slave-duefili, eipvdes* (IP Video-Door Entry System) ou *slave-eipvdes*. Pour les modalités *standalone* et *slave-duefili*, faire référence au logiciel SaveProg pour la configuration de la gestion et la mise à jour ; pour *eipvdes* et *slave-eipvdes*, faire référence à Video Door IP Manager. Après avoir sélectionné la modalité *slave*, le produit si configure de façon autonome en modalité *slave-duefili* ou *slaveeipvdes* selon le type de platine auquel il est connecté.

En modalité *standalone* (par défaut), l'identification d'un badge préalablement enregistré commande l'activation du relais F1. Il est également possible de valider l'entrée CA pour y connecter un bouton supplémentaire et commander directement la sortie F1. Dans cette modalité, SaveProg permet d'enregistrer les badges et de configurer le dispositif.

En modalité *slave-duefili*, le dispositif doit être connecté à un module électronique audio ou audio-vidéo de la série Pixel Due Fili à travers un câblage spécifique (connecteurs *f* ou *g*). Reprendre les explications pour la modalité *standalone*. À la place de la sortie F1, il est possible de commander une autre sortie au choix (relais/ gâche) du module audio/audio-vidéo ou des autres modules auxiliaires du système.

En modalité *eipvdes*, le dispositif doit être connecté directement (via interface RJ45) à un réseau fournissant un service de vidéophonie IP Elvox. Procéder à la programmation et à la configuration à travers Video-Door IP Manager. Il est possible d'associer à chaque badge enregistré, mais aussi à l'entrée CA, l'activation d'un actionneur de l'installation vidéophonique (y compris le relais local F1). L'entrée CA peut également être configurée comme entrée du capteur pour la signalisation « porte ouverte ».

En modalité *slave-eipvdes*, le dispositif doit être connecté à un module électronique audio-vidéo de la série Pixel IP à travers un câblage spécifique (connecteurs *f* ou *g*). Les caractéristiques fonctionnelles, la programmation et la configuration sont les mêmes que celles de la modalité de fonctionnement *eipvdes*.

Dans l'état par défaut (modalité *standalone*), le dispositif, s'il est connecté à un réseau de vidéophonie IP Elvox, sera reconnu et pourra être configuré à travers Video-Door IP Manager. Une fois terminée la première configuration, la modalité opérationnelle devient *eipvdes* de façon définitive. Par contre, pour les modalités

*slave-duefili* et *slave-eipvdes*, utiliser SaveProg pour configurer la modalité slave. SaveProg permet toujours de configurer une des modalités suivantes : *standalone*, *slave* (*duefili* ou *eipvdes*) et *eipvdes*.

Le dispositif est conforme aux standards ISO 14443A/ MIFARE : MIFARE™ CLASSIC (1K et 4K), MIFARE ULTRALIGHT™ (ULTRALIGHT EV1/ULTRALIGHT C) et MIFARE DESFire™ (DESFIRE EV1 2K/4K/8K).

# **2. Caractéristiques**

• Alimentation :

- 1) par module électronique audio ou audio-vidéo, à travers un câblage spécifique (modalités *slaveduefili* et *slave-eipvdes*) ;
- 2) par alimentation supplémentaire sur les bornes 5V+ et 5V- (toutes les modalités) ;
- 3) Power-over-Ethernet Class 0 (IEEE 802.3-2012) via interface RJ45. REMARQUE Connecter exclusivement l'interface de réseau RJ45 à un réseau SELV (Safety Extra-Low Voltage). L'alimentation Power-over-Ethernet (PSE) doit assurer une isolation électrique entre toute sorte de conducteur accessible, y compris le conducteur de terre, s'il est présent, et tous les contacts des ports de réseau, y compris ceux non utilisés par le PSE ou le dispositif à installer (modalité *eipvdes*).
- Absorption maximale : 250 mA de 5V.
- Consommation typique PoE : 2,5 W.
- Température de fonctionnement : -25 °C / +55 °C
- Indice de protection : IP54.
- Indice de protection contre les impacts : IK08.
- Gamme de fréquence : 13,553-13,567 MHz
- Puissance RF transmise : < 60 dBμA/m
- Distance utile : jusqu'à 1 cm.
- Compatible avec carte à transpondeur programmable Vimar (art. 01598).

# **3. Modalités** *standalone* **et** *slave-duefili*

Possibilité d'enregistrer un total de 2000 badges maximum, de type *utilisateur* ou *administrateur*. Les premiers permettent d'activer la fonction configurée, les deuxièmes d'enregistrer de nouveaux badges utilisateur sans utiliser SaveProg (enregistrement manuel).

Par défaut, seule l'utilisation des badges MIFARE CLASSIC 1K est validée. SaveProg permet également de valider l'utilisation des autres types de badges.

# **3.1 Configuration**

Connecter le dispositif au PC à travers un câble USB. Suivre la documentation de SaveProg pour les détails

#### **41017**

 $\vee$  VIMAR

spécifiques. Il est possible :

- **•** Configurer la modalité de fonctionnement : *standalone, slave* ou *eipvdes*.
- **•** Ajouter et supprimer des badges utilisateur et administrateur.
- **•** Associer un nom et un poste interne à chaque badge pour en simplifier l'élimination. La mémoire des combinaisons badge/nom d'un usager est sauvegardée par SaveProg sur l'ordinateur utilisé durant la phase de programmation du dispositif.

En modalité *standalone*, il est possible de valider l'entrée CA et de configurer le temps d'activation du relais F1.

En modalité *slave-duefili*, il est possible de saisir les badges à l'aide de SaveProg ou du module 41018. Pour les détails, consulter la documentation correspondante.

Si aucun badge ne doit être ajouté à l'écran ou à travers SaveProg, la modalité d'acquisition reste celle qui utilise le badge de l'administrateur.

Les badges saisis à l'écran ou téléchargés dans le répertoire à travers SaveProg désactivent les badges présents sur le module. La saisie de badges à l'écran et à travers SaveProg ne respecte pas le format des badges enregistré sur 41017 (fanion « type de badge »), si au moins un badge est présent dans le répertoire.

La validation de l'entrée CA et la configuration du temps d'activation du relais F1 se font directement sur le module AV. Lorsqu'un badge enregistré est identifié, à la place de la sortie F1 du dispositif, il est possible de commander une autre sortie au choix (relais/gâche) du module audio/audio-vidéo ou des autres modules auxiliaires du système. Il est également possible de configurer la sortie F1 comme gâche commune ou exclusive du micro HP.

Les badges programmés en modalité *slave-duefili* désactivent les badges saisis en modalité *standalone*.

#### **3.2 Enregistrement manuel**

En modalité *standalone*, la procédure d'enregistrement manuel suivante permet d'ajouter de nouveaux badges *utilisateur* au dispositif sans devoir utiliser les outils de programmation :

- **•** Approcher un badge *administrateur* préalablement enregistré ;
- **•** Approcher le nouveau badge à enregistrer comme *utilisateur* dans les 5 secondes qui suivent ; durant l'attente, la led bleue du dispositif clignote rapidement ;
- **•** Garder le badge dans cette position jusqu'à ce que l'enregistrement ait été confirmé : la led verte s'allume 1 seconde (aucune commande n'est activée) ;
- **•** La procédure recommence au point 2 : la led bleue recommence à clignoter rapidement et 5 secondes

sont à disposition pour enregistrer un autre badge *utilisateur*.

Si le badge n'a pas été lu dans les 5 secondes d'attente, ou en cas d'anomalie, la led blanche s'allume et la procédure est interrompue. Pour supprimer les badges, toujours utiliser SaveProg.

#### **4. Modalités** *eipvdes* **et** *slave-eipvdes*

Faire référence à la documentation relative aux systèmes de vidéophonie IP Elvox et à Video Door IP Manager. Ces modalités ne prévoient pas l'utilisation de badges *administrateur*.

#### **5. Fonctionnement**

En condition de repos, la led blanche du dispositif est allumée. À la lecture d'un badge enregistré de type *utilisateur*, la led verte s'allume 3 secondes et la commande prévue (activation sortie F1 ou autre commande en fonction de la configuration) est exécutée. Si le badge n'est pas enregistré, la led rouge clignote 3 secondes.

En cas d'erreur, la led rouge clignote en permanence. S'assurer que : le dispositif est connecté à un module audio ou audio/vidéo compatible ; le câblage a été réalisé correctement ; les versions du microprogramme des modules sont mises à jour.

#### **6. Mise à jour**

Il est possible de mettre à jour le dispositif à travers SaveProg/FWUpdate. Débrancher le dispositif de l'alimentation auxiliaire et/ou PoE, le connecter au PC à travers un câble USB et lancer la mise à jour. En attendant que la mise à jour commence, la led rouge reste allumée. Si la mise à jour ne démarre pas dans les 30 secondes à partir du moment où l'ordinateur a été connecté à travers le câble USB, le dispositif commence à fonctionner et il n'est plus possible de le mettre à jour. Débrancher et rebrancher le câble USB pour répéter l'opération.

S'il fait partie d'un système de vidéophonie IP Elvox (modalité de fonctionnement *eipvdes* ou *slave-eipvdes*), le dispositif est mis à jour à travers le réseau avec Video Door IP Manager.

REMARQUE : le dispositif est en mesure de fonctionner en modalités *eipvdes* et *slave-eipvdes* et d'être géré et mis à jour avec Video Door IP Manager s'il est doté du microprogramme version 1.8.5.3 ou suivante. Dans le cas contraire, le mettre à jour en utilisant SaveProg/ FWUpdate.

#### **41017**

**Transponder-Lesegerät** für für **Zugangskontrolle.** Hinterbeleuchtung **Zugangskontrolle, Hinterbeleuchtung mit weißen LEDs, 1 als Zusatztaste aktivierbarer Eingang, 1 Schließer-Relaisausgang, zur Ergänzung mit Frontplatte.**

### **1. Beschreibung**

Das Gerät ermöglicht die Zugangssteuerung und die Ausführung von Schaltbefehlen mittels RFID-Karten. Je nach Installationstyp sind vier Betriebsmodi implementiert: *Standalone*, *Slave-Duefili, Eipvdes* (IP Video-Door Entry System)*,* oder *Slave-Eipvdes*. Bei den Modi *Standalone* und *Slave-Duefili* ist SaveProg die Konfigurationssoftware für Steuerung und Aktualisierung; bei *Eipvdes* und *Slave-Eipvdes* Video Door IP Manager. Nach Auswahl des Modus *Slave* konfiguriert sich das Produkt je nach Klingeltableau, woran es angeschlossen ist, automatisch im Modus *Slave-Duefili* oder *Slave-Eipvdes*.

Im Modus *Standalone* (werkseitige Einstellung) steuert die Erkennung einer vorab registrierten Karte die Aktivierung des Relais F1. Darüber hinaus lässt sich der Eingang CA zwecks Anschluss einer Zusatztaste und direkter Ansteuerung des Ausgangs F1 freigeben. SaveProg ermöglicht in diesem Modus die Registrierung der Karten sowie die Konfiguration des Geräts.

Im Modus *Slave-Duefili* muss das Gerät an ein Audiobzw. Audio-/Video-Elektronikmodul der Serie Pixel Due Fili mittels spezifischer Verkabelung (Steckverbinder *f* oder *g*) angeschlossen werden. Es gelten die Angaben zum Modus *Standalone*. Alternativ zum Ausgang F1 kann ein beliebiger anderer Ausgang (Relais/Türschloss) des Audio-/Audio-Videomoduls oder der anderen Hilfsmodule des Systems beschaltet werden.

Im Modus *Eipvdes* muss das Gerät direkt (über RJ45- Schnittstelle) mit einem Netz verbunden werden, auf dem ein Elvox IP-Videosprechsystem-Service erbracht wird. Programmierung und Konfiguration erfolgen durch Video-Door IP Manager. Jeder registrierten Karte sowie dem Eingang CA kann die Aktivierung eines beliebigen Aktors der Videosprechanlage (einschließlich des lokalen Relais F1) zugewiesen werden. CA kann alternativ als Eingang des Sensors für die Anzeige "Tür offen" konfiguriert werden.

Im Modus *Slave-Eipvdes* muss das Gerät an ein Audio-/Video-Elektronikmodul der Serie Pixel IP mittels spezifischer Verkabelung (Steckverbinder *f* oder *g*) angeschlossen werden. Funktionseigenschaften, Programmierung und Konfiguration decken sich mit denen des Betriebsmodus *Eipvdes*.

Im werkseitigen Status (Modus *Standalone*) wird das Gerät, sofern mit Elvox IP-Videosprechanlagen vernetzt, erkannt und ist mittels Video-Door IP Manager konfigurierbar. Nach Fertigstellung der ersten Konfiguration geht der Betriebsmodus dauerhaft auf

*Eipvdes* über. Bei den Modi *Slave-Duefili* und *Slave-Eipvdes* ist zur ausdrücklichen Einstellung des Modus Slave hingegen SaveProg erforderlich. Mittels SaveProg kann in jedem Fall einer der folgenden Modi eingestellt werden: *Standalone*, *Slave* (*Duefili* oder *Eipvdes*) und *Eipvdes*.

Das Gerät erfüllt die Anforderungen der Standards ISO 14443A/MIFARE: MIFARE™ CLASSIC (1K und 4K), MIFARE ULTRALIGHT™ (ULTRALIGHT EV1/ ULTRALIGHT C) und MIFARE DESFire™ (DESFIRE EV1 2K/4K/8K).

# **2. Merkmale**

- Versorgung:
	- 1) über Audio- bzw. Audio-/Video-Elektronikmodul mittels spezifischer Verkabelung (Modus *Slave-Duefili* und *Slave-Eipvdes*);
	- 2) über zusätzliches Netzteil an den Klemmen 5V+ und 5V- (alle Modi);
	- 3) Power-Over-Ethernet Klasse 0 (IEEE 802.3- 2012) mittels RJ45-Schnittstelle. HINWEIS: Die Netzschnittstelle RJ45 darf ausschließlich an ein SELV-Netz (Safety Extra-Low Voltage) angeschlossen werden. Das Power-Over-Ethernet-Netzteil (PSE) hat die elektrische Isolation zwischen jedem zugänglichen Leiter – einschließlich Erdleiter, sofern vorhanden – und allen Kontakten der Netzanschlüsse zu gewährleisten, einschließlich der nicht vom PSE oder dem zu installierenden Gerät genutzten Kontakte zu gewährleisten (Modus *Eipvdes*).
- Maximale Stromaufnahme: 250 mA bei 5V.
- Typischer Verbrauch PoE: 2,5 W.
- Betriebstemperatur: -25 °C / +55 °C.
- Schutzart: IP54.
- Stoßfestigkeitsgrad IK08.
- Frequenzbereich: 13,553-13,567 MHz
- Übertragene Funkleistung: < 60 dBμA/m
- Reichweite: bis zu 1 cm.
- Mit programmierbarer Transponderkarte Vimar (Art. 01598) kompatibel.

# **3. Modus** *Standalone* **und** *Slave-Duefili*

Es können insgesamt maximal 2000 Karten vom Typ *Benutzer* oder *Administrator*, registriert werden. Die Karten des ersten Typs ermöglichen die Aktivierung des konfigurierten Schaltbefehls, die zweiten die Registrierung neuer Karten ohne Nutzung von SaveProg (manuelle Registrierung).

Standardmäßig aktiviert ist nur der Einsatz von Karten MIFARE CLASSIC 1K. Über SaveProg kann auch die Benutzung anderer Kartentypen aktiviert werden.

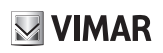

#### **3.1 Konfiguration**

Das Gerät über USB-Kabel an den PC anschließen. Für spezifische Angaben die Dokumentation von SaveProg befolgen. Mögliche Vorgänge:

- **•** Einstellen des Betriebsmodus: *standalone, slave*  oder *Eipvdes*.
- **•** Benutzer- und Administratorkarten hinzufügen und entfernen.
- **•** Jeder Karte einen Namen und eine Innenstelle zuweisen, um sie einfacher entfernen zu können. Das Archiv der Zuordnungen Karte/Name eines Benutzers wird von SaveProg während der Programmierung des Geräts im verwendeten PC gespeichert.

Im Modus *Standalone* kann der Eingang CA freigegeben und die Aktivierungszeit des Relais F1 konfiguriert werden.

Im Modus *Slave-Defili* können Karten mithilfe von SaveProg oder des Moduls 41018 erfasst werden. Siehe Details in der betreffenden Dokumentation.

In Ermangelung der Option Kartenerfassung über Display oder SaveProg gilt als Erfassungsmodus der mit der Administratorkarte.

Die über Display erfassten oder über SaveProg in das Namensverzeichnis geladenen Karten deaktivieren die im Modul vorhandenen. Darüber hinaus folgt die Erfassung der Karten über Display und SaveProg nicht der Einstellung des in 41017 (Flag "Kartentyp") gespeicherten Kartenformats, sofern mindestens eine Karte im Namensverzeichnis vorhanden ist.

Die Freigabe des Eingangs CA sowie die Konfiguration der Aktivierungszeit des Relais erfolgen direkt am AV-Modul. Bei Erkennung einer registrierten Karte kann alternativ zum Ausgang F1 ein beliebiger anderer Ausgang (Relais/ Türschloss) des Audio-/Audio-Videomoduls oder der anderen Hilfsmodule des Systems beschaltet werden. Darüber hinaus kann der Ausgang F1 als gemeinsames oder ausschließliches Türschloss der Außenstelle konfiguriert werden.

Die im Modus *Slave-Duefili* programmierten Karten deaktivieren die im Modus *Standalone* erfassten Karten.

#### **3.2 Manuelle Registrierung**

Im Modus **Standalone** können mithilfe der folgenden<br>manuellen Registrierung neue **Benutzerkarten** manuellen Registrierung neue *Benutzerkarten* ohne Nutzung von Programmierungstools zum Gerät hinzugefügt werden:

- **•** Eine vorab registrierte *Administratorkarte* annähern;
- **•** Innerhalb von 5 Sekunden die als *Benutzerkarte* zu registrierende neue Karte annähern: Während der Wartezeit blinkt die blaue LED des Geräts in schneller Folge;
- **•** Die Karte bis zur Bestätigung der erfolgten

Registrierung in Position halten: Die grüne LED leuchtet für die Dauer 1 Sekunde auf (kein Schaltbefehl wird aktiviert);

**•** Der Vorgang wird von Schritt 2 wieder aufgenommen: Die blaue LED blinkt in schneller Folge auf, wonach noch 5 Sekunden zur Registrierung einer weiteren *Benutzerkarte* verbleiben.

Sollte während der 5 Sekunden Wartezeit keine Lesung erfolgen oder ein Fehler eintreten, leuchtet die weiße LED auf und der Vorgang wird beendet. Zum Löschen der Karten muss in jedem Fall SaveProg benutzt werden.

# **4. Modi** *Eipvdes* **und** *Slave-Eipvdes*

Hierzu wird auf die Dokumentation der Elvox IP-Videosprechsysteme und Video-Door IP Manager verwiesen. In diesen Modi ist die Benutzung von Karten des Typs *Administrator* nicht vorgesehen.

#### **5. Betrieb**

Im Ruhezustand ist die weiße LED des Geräts erleuchtet. Beim Lesen einer registrierten *Benutzerkarte* leuchtet die grüne LED 3 Sekunden lang auf, und es wird der vorgesehene Schaltbefehl ausgeführt (Aktivierung des Ausgangs F1 oder anderer Schaltbefehl in Abhängigkeit von der Konfiguration). Bei einer nicht registrierten Karte blinkt die rote LED für die Dauer von 3 Sekunden.

Bei einem Fehler blinkt die rote LED kontinuierlich. Anfallende Überprüfungen: Anschluss des Geräts an ein kompatibles Audio- oder Audio-/Videomodul; sachgerechte Ausführung der Verkabelung; neuester Stand der Firmwareversionen der Module.

# **6. Aktualisierung**

Das Gerät kann mithilfe von SaveProg/FWUpdate aktualisiert werden. Hierzu muss das Gerät von der Zusatz- und/oder PoE-Versorgung getrennt, über USB-Kabel an den PC angeschlossen, und die Aktualisierung gestartet werden. Während der Wartezeit auf den Start der Aktualisierung bleibt die rote LED erleuchtet. Wird die Aktualisierung nicht innerhalb von 30 Sekunden nach dem PC-Anschluss über USB-Kabel gestartet, geht das Gerät in den Betriebsstatus über und kann nicht mehr aktualisiert werden. Zur Wiederholung des Vorgangs das USB-Kabel abstecken und wieder anschließen.

Als Teil einer Elvox IP-Videosprechanlage (Betriebsmodi *Eipvdes* oder *Slave-Eipvdes*) wird das Gerät per Netzverbindung über Video Door IP Manager aktualisiert.

HINWEIS: Das Gerät kann in den Modi *Eipvdes* und *Slave-Eipvdes* funktionieren und über Video Door IP Manager verwaltet sowie aktualisiert werden, falls es über die Firmwareversion ab 1.8.5.3 verfügt. Das Gerät andernfalls mittels SaveProg/FWUpdate aktualisieren.

#### **41017**

**VIMAR** 

**Lector con transponder para control de accesos, retroiluminación con leds blancos, 1 entrada que puede habilitarse como pulsador adicional, 1 salida de relé NO, se completa con frente.**

# **1. Descripción**

El dispositivo permite controlar los accesos y ejecutar acciones mediante tarjetas RFID. Existen cuatro modos de funcionamiento según el tipo de montaje: *standalone*, *slave-duefili, eipvdes* (IP Video-Door Entry System)*,* o *slave-eipvdes*. Para los modos *standalone* y *slave-duefili*, el software para configuración, manejo y actualización es SaveProg; para *eipvdes* y *slave-eipvdes*, es Video-Door IP Manager. Una vez seleccionado el modo *slave*, el producto se configura autónomamente en el modo *slave-duefili* o *slaveeipvdes* según la placa a la que esté conectado.

En el modo *standalone* (predeterminado de fábrica), el reconocimiento de una tarjeta previamente registrada conlleva la activación del relé F1. Además, es posible habilitar la entrada CA para conectar un pulsador adicional a la misma y activar directamente la salida F1. En este modo, SaveProg permite registrar las tarjetas y configurar el dispositivo.

En el modo *slave-duefili*, el dispositivo debe conectarse a un módulo electrónico audio o audio-vídeo de la serie Pixel Due Fili mediante cableado específico (conectores *f* o *g*). Vale lo indicado para el modo *standalone*. Como alternativa a la salida F1, es posible activar cualquier otra salida (relé/cerradura) del módulo audio/audio-vídeo o de los demás módulos auxiliares del sistema.

En el modo *eipvdes*, el dispositivo debe conectarse directamente (mediante interfaz RJ45) a una red utilizada para el servicio de videoportero IP Elvox. La programación y configuración se realizan utilizando Video-Door IP Manager. A cada tarjeta registrada, así como a la entrada CA, es posible asociar la activación de cualquier actuador de la instalación de videoportero (incluido el relé local F1). Además, como alternativa, el CA puede configurarse como entrada del sensor para la señalización de "puerta abierta".

En el modo *slave-eipvdes*, el dispositivo debe conectarse a un módulo electrónico audio-vídeo de la serie Pixel IP mediante cableado específico (conectores *f* o *g*). Las características funcionales, la programación y la configuración son las mismas del modo de funcionamiento *eipvdes*.

En el estado predeterminado de fábrica (modo *standalone*), si está conectado a una red con sistema de videoportero IP Elvox, el dispositivo es detectado y se puede configurar mediante Video-Door IP Manager. Una vez finalizada la primera configuración, el modo operativo se convierte en *eipvdes* de forma permanente. En cambio, para los modos *slave-duefili* y *slave-eipvdes*, hay que utilizar SaveProg para configurar expresamente

el modo slave. Con SaveProg siempre es posible configurar uno de los modos siguientes: *standalone*, *slave* (*duefili* o *eipvdes*) y *eipvdes*.

El dispositivo es conforme a los estándares ISO 14443A/ MIFARE: MIFARE™ CLASSIC (1K e 4K), MIFARE ULTRALIGHT™ (ULTRALIGHT EV1/ULTRALIGHT C) e MIFARE DESFire™ (DESFIRE EV1 2K/4K/8K).

# **2. Características**

• Alimentación:

- 1) a través de módulo electrónico audio o audio-vídeo, mediante cableado específico (modos *slave-duefili* y *slave-eipvdes*);
- 2) a través de alimentador adicional, en los bornes 5V+ y 5V- (todos los modos);
- 3) Power-over-Ethernet Class 0 (IEEE 802.3-2012) mediante interfaz RJ45. NOTA: La interfaz de red RJ45 debe conectarse exclusivamente a una red SELV (Safety Extra-Low Voltage). El alimentador Power-over-Ethernet (PSE) debe suministrar aislamiento eléctrico entre cualquier conductor accesible, incluido el conductor de tierra si lo hay, y todos los contactos de los puertos de red, incluidos los inutilizados por el PSE o el dispositivo a instalar (modo *eipvdes*).
- Absorción máxima: 250 mA de 5 V.
- Consumo típico PoE: 2,5 W.
- Temperatura de funcionamiento: -25 °C / +55 °C.
- Grado de protección: IP54.
- Grado de protección contra impactos: IK08.
- Rango de frecuencia: 13,553-13,567 MHz
- Potencia RF transmitida: < 60 dBμA/m
- Distancia operativa: hasta 1 cm.
- Compatible con tarjeta con transponder programable Vimar (art. 01598).

# **3. Modos** *standalone* **y** *slave-duefili*

Es posible registrar hasta un máximo de 2000 tarjetas en total, de tipo *usuario* o *administrador*. Las primeras permiten activar la función configurada y las segundas registrar nuevas tarjetas de usuario sin utilizar SaveProg (registro manual).

Por defecto está habilitada solo la utilización de tarjetas MIFARE CLASSIC 1K. Mediante SaveProg es posible habilitar también la utilización de los demás tipos de tarjetas.

# **3.1 Configuración**

Conecte el dispositivo al PC mediante el cable USB. Para los detalles específicos, consulte las indicaciones de la documentación de SaveProg. Es posible:

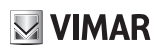

#### **41017**

- **•** Configurar el modo de funcionamiento: *standalone, slave* o *eipvdes*.
- **•** Agregar y eliminar tarjetas de usuario y administrador.
- **•** Asociar a una tarjeta un nombre y un aparato interno, para simplificar su eliminación. SaveProg guarda el archivo de las asociaciones de tarjetanombre de usuarios en el PC utilizado, en la fase de programación del dispositivo.

En el modo *standalone* es posible habilitar la entrada CA y configurar el tiempo de activación del relé F1.

En el modo *slave-duefili*, es posible memorizar las tarjetas con la ayuda de SaveProg o del módulo 41018. Para más detalles, consulte la documentación correspondiente.

Si no se agregan tarjetas a través de la pantalla o SaveProg, la memorización se sigue haciendo con la tarieta del administrador.

Las tarietas memorizadas a través de la pantalla o cargadas en la agenda con SaveProg deshabilitan las tarjetas presentes en el módulo. Además, para la memorización de tarjetas a través de la pantalla o SaveProg no se aplica el ajuste del formato de tarjeta guardado en 41017 (flag "Tipo tarjetas"), si hay al menos una tarjeta en agenda.

La habilitación de la entrada CA y la configuración del tiempo de activación del relé F1 deben realizarse directamente en el módulo AV. Al reconocer una tarjeta registrada, como alternativa a la salida F1 del dispositivo, es posible activar cualquier otra salida (relé/cerradura) del módulo audio/audio-vídeo o de los demás módulos auxiliares del sistema. Además, es posible configurar la salida F1 como cerradura común o exclusiva del aparato externo.

Las tarietas memorizadas en el modo *slave-duefili* desactivan las tarjetas memorizadas en el modo *standalone*.

#### **3.2 Registro manual**

En el modo *standalone*, el siguiente procedimiento de registro manual permite agregar nuevas tarjetas de *usuario* al dispositivo sin tener que utilizar herramientas de programación:

- **•** Acerque una tarjeta de *administrador*, previamente registrada;
- **•** En el plazo de 5 segundos acerque la nueva tarjeta que desea registrar como *usuario*: durante el período de espera el LED azul del dispositivo parpadea rápidamente;
- **•** Mantenga la tarjeta en posición hasta la confirmación del registro: el LED verde se enciende durante 1 segundo (no se activa ningún mando);

**•** El procedimiento se reanuda desde el segundo paso: el LED azul vuelve a parpadear rápidamente y se dispone de otros 5 segundos para registrar otra tarjeta de *usuario*.

Si no se lee nada durante los 5 segundos de espera o en caso de fallo, se enciende el LED blanco y el procedimiento finaliza. Para borrar las tarjetas siempre hay que utilizar SaveProg.

### **4. Modos** *eipvdes* **y** *slave-eipvdes*

Consulte la documentación correspondiente a los sistemas de videoportero IP Elvox y a Video-Door IP Manager. En estos modos no está prevista la utilización de tarjetas de *administrador*.

# **5. Funcionamiento**

Estando en reposo, el dispositivo presenta el LED blanco encendido. Al leer una tarjeta registrada de *usuario* el LED verde se enciende durante 3 segundos y se ejecuta la acción prevista (activación de la salida F1 u otra según la configuración). Si la tarjeta no está registrada, el LED rojo parpadea durante 3 segundos.

En caso de error, el LED rojo parpadea de forma continua. Compruebe que: el dispositivo esté conectado a un módulo audio o audio/vídeo compatible; el cableado sea correcto; las versiones firmware de los módulos estén actualizadas.

# **6. Actualización**

El dispositivo puede actualizarse utilizando SaveProg/ FwUpdate. Desconecte el dispositivo de la alimentación auxiliar y/o PoE, conéctelo al PC mediante el cable USB e inicie la actualización. Durante la espera de la puesta en marcha de la actualización el LED rojo permanece encendido. Si no se pone en marcha la actualización en el plazo de 30 segundos desde el momento en que se conecta al PC mediante el cable USB, el dispositivo pasa al estado operativo y ya no se puede actualizar. Desconecte y vuelva a conectar el cable USB para repetir la operación.

Cuando forma parte de una instalación de videoporteros IP Elvox (modo de funcionamiento *eipvdes* o *slaveeipvdes*), el dispositivo se actualiza a través de la red mediante Video-Door IP Manager.

NOTA: el dispositivo puede funcionar en los modos *eipvdes* e *slave-eipvdes* y ser controlado y actualizado mediante Video-Door IP Manager si cuenta con firmware versión 1.8.5.3 o siguiente. De lo contrario, hay que actualizarlo mediante SaveProg/FwUpdate.

#### **41017**

**VIMAR** 

**Leitor de transponder para controlo de acessos, retroiluminação com LEDs brancos, 1 entrada ativável como botão suplementar, 1 saída de relé NO, a completar com painel frontal.**

# **1. Descrição**

O dispositivo permite gerir o acesso de passagens e a execução de atuações através de cartões RFID. Estão previstos quatro modos de funcionamento consoante o tipo de instalação: *standalone*, *slave-duefili, eipvdes* (IP Video-Door Entry System) ou *slave-eipvdes*. Para os modos *standalone* e *slave-duefili*, o software para a configuração da gestão e atualização ao qual se deve fazer referência é o SaveProg; para o *eipvdes*  e *slave-eipvdes*, é o Video Door IP Manager. Uma vez selecionado o modo *slave*, o produto configurase autonomamente no modo *slave-duefili* ou *slaveeipvdes* consoante a botoneira a que está ligado.

No modo *standalone* (por defeito de fábrica), o reconhecimento de um cartão previamente registado comanda a ativação do relé F1. É ainda possível habilitar a entrada CA para ligar um botão suplementar e comandar diretamente a saída F1. Neste modo, o SaveProg permite registar os cartões e configurar o dispositivo.

No modo *slave-duefili*, o dispositivo deve ser ligado a um módulo eletrónico áudio ou áudio-vídeo da série Pixel Due Fili através da cablagem específica (conectores *f* ou *g*). Aplica-se o descrito para o modo *standalone*. Em alternativa à saída F1, é possível comandar uma outra saída qualquer (relé/trinco) do módulo áudio/áudio-vídeo ou dos outros módulos auxiliares do sistema.

No modo *eipvdes*, o dispositivo deve ser diretamente ligado (através da interface RJ45) a uma rede na qual é fornecido um serviço de videoporteiro IP Elvox. A programação e configuração são feitas usando o Video-Door IP Manager. É possível associar a cada cartão registado, e também à entrada CA, a ativação de um atuador qualquer do sistema de videoporteiro (incluindo o relé local F1). Além disso, o CA pode ser alternadamente configurado como entrada do sensor para sinalização de "porta aberta".

No modo *slave-eipvdes*, o dispositivo deve ser ligado a um módulo eletrónico áudio-vídeo da série Pixel IP através da cablagem específica (conectores *f* ou *g*). As características funcionais, a programação e a configuração são as mesmas previstas para o modo de funcionamento *eipvdes*.

No estado de origem de fábrica (modo *standalone*) o dispositivo, se ligado a uma rede com videoporteiro IP Elvox, é identificado e é configurável através do Video-Door IP Manager. Uma vez concluída a primeira configuração, o modo operativo torna-se *eipvdes* de modo persistente. Para os modos *slave-duefili* e *slaveeipvdes*, por seu turno, deve-se usar o SaveProg para

programar explicitamente o modo slave. Através do SaveProg é sempre possível definir um dos seguintes modos: *standalone*, *slave* (*duefili* ou *eipvdes*) e *eipvdes*.

O dispositivo está em conformidade com as normas ISO 14443A/MIFARE: MIFARE™ CLASSIC (1K e 4K), MIFARE ULTRALIGHT™ (ULTRALIGHT EV1/ ULTRALIGHT C) e MIFARE DESFire™ (DESFIRE EV1 2K/4K/8K).

# **2. Características**

• Alimentação:

- 1) a partir do módulo eletrónico áudio ou áudio-vídeo, através da cablagem específica (modo *slave-duefili* e *slave-eipvdes*);
- 2) a partir de alimentador suplementar, nos terminais 5V+ e 5V- (todos os modos);
- 3) Power-over-Ethernet Class 0 (IEEE 802.3-2012) através da interface RJ45. NOTA: A interface de rede RJ45 deve ser ligada única e exclusivamente a uma rede SELV (Safety Extra-Low Voltage). O alimentador Power-over-Ethernet (PSE) deve fornecer isolamento elétrico entre qualquer condutor acessível incluindo o condutor de terra, se existente, e todos os contactos das portas de rede, incluindo os não utilizados pelo PSE ou pelo dispositivo a instalar (modo *eipvdes*).
- Consumo máximo: 250 mA de 5V.
- Consumo típico PoE: 2,5 W.
- Temperatura de funcionamento: -25 °C / +55 °C.
- Grau de proteção: IP54.
- Grau de proteção contra os impactos: IK08.
- Intervalo de frequência: 13,553-13,567 MHz
- Potência RF transmitida: < 60 dBμA/m
- Distância operativa: até 1 cm.
- Compatível com o cartão de transponder programável Vimar (art. 01598).

#### **3. Modo** *standalone* **e** *slave-duefili*

Podem-se registar no máximo 2000 cartões, de tipo *utilizador* ou *administrador*, no total. Os primeiros permitem ativar a atuação configurada, os segundos, registar novos cartões do utilizador sem usar o SaveProg (registo manual).

Por defeito apenas está habilitada a utilização de cartões MIFARE CLASSIC 1K. Através do SaveProg também é possível habilitar a utilização dos outros tipos de cartões.

#### **3.1 Configuração**

Ligue o dispositivo ao PC através do cabo USB. Siga a documentação do SaveProg para os detalhes

#### **41017**

específicos. É possível:

- **•** Definir o modo de funcionamento: *standalone, slave*  ou *eipvdes*.
- **•** Acrescentar e remover cartões do utilizador e administrador.
- **•** Associar um nome e um interno a cada cartão, para simplificar a sua remoção. O arquivo das associações cartão-nominativo de um utilizador é guardado pelo SaveProg no PC em uso, na fase de programação do dispositivo.

No modo *standalone* é possível habilitar a entrada CA e configurar o tempo de ativação do relé F1.

No modo *slave-duefili*, é possível efetuar a aquisição dos cartões com o auxílio do SaveProg ou do módulo 41018. Consulte a respetiva documentação para os detalhes.

Na ausência de adição de cartões a partir do display ou do SaveProg, o modo de aquisição mantém-se aquele que prevê o cartão de administrador.

Os cartões adquiridos através do display ou carregados para os contactos através do SaveProg desabilitam os cartões presentes no módulo. Além disso, a aquisição de cartões a partir do display e do SaveProg não segue a definição do formato de cartão guardado no 41017 (sinalizador "tipo de cartão"), se houver pelo menos um cartão nos contactos.

A habilitação da entrada CA e a configuração do tempo de ativação do relé F1 devem ser feitas diretamente no módulo AV. Aquando do reconhecimento de um cartão registado, é possível ativar, em alternativa à saída F1 do dispositivo, uma outra saída qualquer (relé/trinco) do módulo áudio/áudio-vídeo ou dos outros módulos auxiliares do sistema. É ainda possível configurar a saída F1 como trinco comum ou exclusivo do posto externo.

Os cartões programados no modo *slave-duefili* desabilitam os cartões adquiridos no modo *standalone*.

#### **3.2 Registo manual**

No modo *standalone*, o seguinte procedimento de registo manual permite adicionar novos cartões do *utilizador* ao dispositivo sem ter de usar ferramentas de programação:

- **•** Aproxime um cartão de *administrador*, previamente registado;
- **•** No espaço de 5 segundos, aproxime o novo cartão a registar como *utilizador*: durante o período de espera o LED azul do dispositivo pisca rapidamente;
- **•** Mantenha o cartão na posição até à confirmação da execução do registo: o LED verde acende-se por 1 segundo (não é ativado nenhum comando);

2: o LED azul recomeça a piscar rapidamente e têmse mais 5 segundos para registar outro cartão do *utilizador*.

Em caso de falha na leitura durante os 5 segundos de espera, ou em caso de anomalia, acende-se o LED branco e o procedimento é concluído. Para apagar os cartões, é sempre necessário usar o SaveProg.

# **4. Modo** *eipvdes* **e** *slave-eipvdes*

Consulte a documentação relativa aos sistemas de videoporteiro IP Elvox e ao Video Door IP Manager. Nestes modos não está previsto o uso de cartões de tipo *administrador*.

# **5. Funcionamento**

Na condição de repouso o dispositivo apresenta-se com o LED branco aceso. Ao ler um cartão registado do tipo *utilizador* o LED verde acende-se por 3 segundos, e é executado o comando previsto (ativação da saída F1 ou outro comando consoante a configuração). Se o cartão não estiver registado, o LED vermelho pisca por 3 segundos.

Em caso de erro, o LED vermelho pisca de forma contínua. Certifique-se de que: o dispositivo está ligado ao módulo áudio ou áudio/vídeo compatível; a cablagem está devidamente executada; as versões de firmware dos módulos estão atualizadas.

# **6. Atualização**

O dispositivo é atualizável usando o SaveProg/ FWUpdate. Desligue o dispositivo da alimentação auxiliar e/ou PoE, ligue-o ao PC através do cabo USB e inicie a atualização. Durante a fase de espera pelo arranque da atualização, o LED vermelho permanece aceso. Se a atualização não começar no espaço de 30 segundos após o momento em que ele é ligado ao PC através do cabo USB, o dispositivo entra no estado operativo e já não é possível atualizá-lo. Desligue e volte a ligar o cabo USB para repetir a operação.

Quando faz parte de um sistema de videoporteiro IP Elvox (modo de funcionamento *eipvdes* ou *slaveeipvdes*), o dispositivo é atualizado via rede através do Video Door IP Manager.

NOTA: o dispositivo consegue funcionar no modo *eipvdes* e *slave-eipvdes* e ser gerido e atualizado através do Video Door IP Manager se for dotado de firmware versão 1.8.5.3 ou seguinte. Caso contrário, atualize-o através do SaveProg/FWUpdate.

**•** O procedimento recomeça a partir do segundo passo

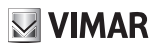

**Συσκευή ανάγνωσης με πομποδέκτη για έλεγχο πρόσβασης, οπίσθιος φωτισμός με λευκές λυχνίες LED, 1 είσοδος που μπορεί να ενεργοποιηθεί ως συμπληρωματικό μπουτόν, 1 έξοδος NC με ρελέ, συμπληρώνεται με πρόσοψη.**

### **1. Περιγραφή**

Ο μηχανισμός επιτρέπει τη διαχείριση της πρόσβασης σε διόδους και την ενεργοποίηση μέσω καρτών RFID. Προβλέπονται τέσσερις τρόποι λειτουργίας ανάλογα με τον τύπο της εγκατάστασης: *standalone*, *slave-duefili, eipvdes* (IP Video-Door Entry System) ή *slave-eipvdes*. Για τους τρόπους λειτουργίας *standalone* και *slave-duefili*, το λογισμικό για τη διαμόρφωση της διαχείρισης και της ενημέρωσης είναι το SaveProg. Για τους τρόπους λειτουργίας *eipvdes* και *slaveeipvdes*, είναι το Video Door IP Manager. Μετά την επιλογή του τρόπου λειτουργίας *slave*, το προϊόν διαμορφώνεται ανεξάρτητα στον τρόπο λειτουργίας *slave-duefili* ή *slave-eipvdes* ανάλογα με την μπουτονιέρα στην οποία είναι συνδεδεμένο.

Στον τρόπο λειτουργίας *standalone* (εργοστασιακή προεπιλογή), η αναγνώριση μιας ήδη καταχωρισμένης κάρτας προκαλεί την ενεργοποίηση του ρελέ F1. Επίσης, μπορείτε να ενεργοποιήσετε την είσοδο CA για τη σύνδεση ενός συμπληρωματικού μπουτόν και τον απευθείας έλεγχο της εξόδου F1. Σε αυτόν τον τρόπο λειτουργίας, το SaveProg επιτρέπει την καταχώριση των καρτών και τη διαμόρφωση του μηχανισμού.

Στον τρόπο λειτουργίας *slave-duefili*, ο μηχανισμός πρέπει να συνδέεται σε ηλεκτρονική μονάδα ήχου ή ήχου-εικόνας της σειράς Pixel Due Fili μέσω ειδικής καλωδίωσης (συνδετήρες *f* o *g*). Ισχύουν όσα περιγράφηκαν για τον τρόπο λειτουργίας *standalone*. Αντί για την έξοδο F1, μπορείτε να ελέγχετε μια οποιαδήποτε άλλη έξοδο (ρελέ/κλειδαριά) της μονάδας ήχου/ ήχου-εικόνας ή των άλλων βοηθητικών μονάδων του συστήματος.

Στον τρόπο λειτουργίας *eipvdes*, ο μηχανισμός πρέπει να συνδέεται απευθείας (μέσω interface RJ45) σε δίκτυο στο οποίο παρέχεται υπηρεσία συστήματος θυροτηλεόρασης IP Elvox. Ο προγραμματισμός και η διαμόρφωση γίνεται με τη χρήση του Video-Door IP Manager. Μπορείτε να αντιστοιχίσετε σε κάθε καταχωρισμένη κάρτα, καθώς και στην είσοδο CA, την ενεργοποίηση ενός οποιουδήποτε εκκινητή της εγκατάστασης θυροτηλεόρασης (συμπεριλαμβάνεται το τοπικό ρελέ F1). Επίσης, το CA μπορεί να διαμορφωθεί εναλλακτικά ως είσοδος αισθητήρα για επισήμανση «ανοικτής πόρτας».

Στον τρόπο λειτουργίας *slave-eipvdes*, ο μηχανισμός πρέπει να συνδέεται σε ηλεκτρονική μονάδα ήχου-εικόνας της σειράς Pixel IP μέσω ειδικής καλωδίωσης (συνδετήρες *f* o *g*). Τα λειτουργικά χαρακτηριστικά, ο προγραμματισμός και η διαμόρφωση είναι όπως αυτά που προβλέπονται για τον τρόπο λειτουργίας *eipvdes*.

Στην προεπιλεγμένη εργοστασιακή κατάσταση (τρόπος λειτουργίας *standalone*), ο μηχανισμός, εάν είναι συνδεδεμένος σε δίκτυο με σύστημα θυροτηλεόρασης IP Elvox, εντοπίζεται και μπορεί να διαμορφωθεί μέσω του Video-Door IP Manager. Μετά την ολοκλήρωση της πρώτης διαμόρφωσης, ενεργοποιείται πάντα ο τρόπος λειτουργίας γίνεται *eipvdes*. Ωστόσο, για τους τρόπους λειτουργίας *slave-duefili* και *slave-eipvdes*, πρέπει να χρησιμοποιηθεί το SaveProg για τη ρύθμιση ειδικά του τρόπου λειτουργίας slave. Μέσω του SaveProg είναι πάντα δυνατή η ρύθμιση ενός από τους παρακάτω τρόπους λειτουργίας: *standalone*, *slave* (*duefili* ή *eipvdes*) και *eipvdes*.

Ο μηχανισμός συμμορφώνεται με το πρότυπο ISO 14443A/ MIFARE: MIFARE™ CLASSIC (1K και 4K), MIFARE ULTRALIGHT™ (ULTRALIGHT EV1/ULTRALIGHT C) και MIFARE DESFire™ (DESFIRE EV1 2K/4K/8K).

# **2. Χαρακτηριστικά**

- Τροφοδοσία:
	- 1) από ηλεκτρονική μονάδα ήχου ή ήχου-εικόνας μέσω ειδικής καλωδίωσης (τρόπος λειτουργίας *slave-duefili* και *slaveeipvdes*),
	- 2) από συμπληρωματικό τροφοδοτικό, στις επαφές κλέμας 5V+ και 5V- (όλοι οι τρόποι λειτουργίας),
	- 3) Power-over-Ethernet Class 0 (IEEE 802.3-2012) μέσω interface RJ45. ΣΗΜΕΙΩΣΗ: Το interface του δικτύου RJ45 πρέπει να συνδέεται αποκλειστικά σε δίκτυο SELV (Safety Extra-Low Voltage). Το τροφοδοτικό Power-over-Ethernet (PSE) πρέπει να παρέχει ηλεκτρική απομόνωση ανάμεσα στους προσβάσιμους αγωγούς, συμπεριλαμβανομένου του αγωγού γείωσης, εάν υπάρχει, και σε όλες τις επαφές των θυρών του δικτύου, συμπεριλαμβανομένων αυτών που δεν χρησιμοποιούνται από το PSE ή τον μηχανισμό προς εγκατάσταση (τρόπος λειτουργίας *eipvdes*).
- Μέγιστη απορρόφηση: 250 mA από τροφοδοσία 5V.
- Τυπική κατανάλωση PoE: 2,5 W.
- Θερμοκρασία λειτουργίας: -25°C / +55°C.
- Βαθμός προστασίας: IP54.
- Βαθμός προστασίας έναντι των κρούσεων: IK08.
- Εύρος συχνότητας: 13,553-13,567 MHz
- Μεταδιδόμενη ισχύς RF: < 60 dBμA/m
- Απόσταση λειτουργίας: έως 1 cm.
- Συμβατότητα με προγραμματιζόμενη κάρτα με πομποδέκτη Vimar (κωδ. 01598).

### **3. Τρόπος λειτουργίας** *standalone* **και** *slaveduefili*

Μπορούν να καταχωριστούν 2000 κάρτες το μέγιστο, τύπου *χρήστη* ή *διαχειριστή*, συνολικά. Με τις πρώτες είναι δυνατή η εφαρμογή της διαμορφωμένης ενεργοποίησης, με τις δεύτερες η καταχώριση καινούριων καρτών χρήστη χωρίς να χρησιμοποιηθεί το SaveProg (χειροκίνητη καταχώριση).

Βάσει προεπιλογής, είναι ενεργοποιημένη μόνο η χρήση καρτών MIFARE CLASSIC 1K. Μέσω του SaveProg, μπορείτε να ενεργοποιήσετε επίσης άλλους τύπους καρτών.

#### **3.1 Διαμόρφωση**

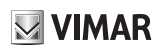

#### **41017**

Συνδέστε τον μηχανισμό στον Η/Υ μέσω καλωδίου USB. Ανατρέξτε στην τεκμηρίωση του SaveProg για ειδικές λεπτομέρειες. Είναι δυνατή η:

- **•** Ρυθμίστε τον τρόπο λειτουργίας: *standalone, slave* ή *eipvdes*.
- **•** Προσθήκη και αφαίρεση καρτών χρήστη και διαχειριστή.
- **•** Αντιστοίχιση σε κάθε κάρτα ενός ονόματος και ενός εσωτερικού συστήματος για να διευκολυνθεί η αφαίρεση. Το αρχείο αντιστοιχίσεων κάρτας-ονόματος χρήστη αποθηκεύεται από το SaveProg στον Η/Υ που χρησιμοποιείται, στη φάση προγραμματισμού του μηχανισμού.

Στον τρόπο λειτουργίας *standalone*, μπορείτε να ενεργοποιήσετε την είσοδο CA και να διαμορφώσετε τον χρόνο ενεργοποίησης του ρελέ F1.

Στον τρόπο λειτουργίας *slave-duefili*, μπορείτε να εκτελέστε λήψη των καρτών με τη βοήθεια του SaveProg ή της μονάδας 41018. Για λεπτομέρειες, ανατρέξτε στη σχετική τεκμηρίωση.

Σε περίπτωση μη προσθήκης καρτών από την οθόνη ή το SaveProg, παραμένει ο τρόπος λειτουργίας λήψης με την κάρτα του διαχειριστή.

Οι κάρτες που λαμβάνονται μέσω οθόνης ή φορτώνονται στον κατάλογο μέσω SaveProg απενεργοποιούν τις κάρτες που υπάρχουν στη μονάδα. Επίσης, η λήψη καρτών από την οθόνη και το SaveProg δεν ακολουθεί τη ρύθμιση της αποθηκευμένης μορφής κάρτας στο 41017 (σήμανση «τύπου κάρτας»), εάν υπάρχει τουλάχιστον μία κάρτα στον κατάλογο.

Η ενεργοποίηση της εισόδου CA και η διαμόρφωση του χρόνου ενεργοποίησης του ρελέ F1 γίνονται απευθείας στη μονάδα AV. Όταν αναγνωριστεί μια καταχωρισμένη κάρτα, μπορείτε να ενεργοποιήσετε, αντί για την έξοδο F1 του μηχανισμού, μια οποιαδήποτε άλλη έξοδο (ρελέ/κλειδαριά) της μονάδας ήχου/ ήχου-εικόνας ή των άλλων βοηθητικών μονάδων του συστήματος. Επίσης, μπορείτε να διαμορφώσετε την έξοδο F1 ως κοινή κλειδαριά ή ως κλειδαριά αποκλειστικά για τον εξωτερικό σταθμό.

Οι κάρτες που προγραμματίζονται στον τρόπο λειτουργίας *slaveduefili* απενεργοποιούν τις κάρτες που λαμβάνονται στον τρόπο λειτουργίας *standalone*.

#### **3.2 Χειροκίνητη καταχώριση**

Στον τρόπο λειτουργίας *standalone*, η παρακάτω διαδικασία χειροκίνητης καταχώρισης επιτρέπει την προσθήκη καινούριων καρτών *χρήστη* στον μηχανισμό χωρίς να απαιτείται η χρήση εργαλείων προγραμματισμού:

- **•** Πλησιάστε μια κάρτα *διαχειριστή* που είναι ήδη καταχωρισμένη.
- **•** Πλησιάστε εντός 5 δευτ. την καινούρια κάρτα που θα καταχωρίσετε ως κάρτα *χρήστη*: κατά το διάστημα αναμονής, η μπλε λυχνία LED του μηχανισμού αναβοσβήνει γρήγορα.
- **•** Αφήστε την κάρτα στη θέση της μέχρι να επιβεβαιωθεί η καταχώριση: η πράσινη λυχνία LED ανάβει για 1 δευτερόλεπτο (δεν ενεργοποιείται καμία άλλη εντολή).

**•** Η διαδικασία συνεχίζεται από το δεύτερο βήμα 2: η μπλε λυχνία LED αναβοσβήνει και πάλι γρήγορα και έχετε στη διάθεσή σας άλλα 5 δευτερόλεπτα για να καταχωρίσετε μία ακόμη κάρτα *χρήστη*.

Εάν δεν εκτελεστεί ανάγνωση κατά το διάστημα αναμονής 5 δευτερολέπτων ή στην περίπτωση δυσλειτουργίας, ανάβει η λυχνία LED και η διαδικασία τερματίζεται. Για τη διαγραφή των καρτών, πρέπει να χρησιμοποιείτε πάντα το SaveProg.

### **4. Τρόπος λειτουργίας** *eipvdes* **και** *slaveeipvdes*

Ανατρέξτε στην τεκμηρίωση για τα συστήματα θυροτηλεόρασης IP Elvox και το Video Door IP Manager. Σε αυτούς τους τρόπους λειτουργίας δεν προβλέπεται η χρήση καρτών τύπου *διαχειριστή*.

# **5. Λειτουργία**

Στην κατάσταση αδράνειας, η λευκή λυχνία LED του μηχανισμού είναι αναμμένη. Όταν εκτελεστεί ανάγνωση μιας καταχωρισμένης κάρτας τύπου *χρήστη*, η πράσινη λυχνία LED ανάβει για 3 δευτερόλεπτα και εκτελείται η προβλεπόμενη εντολή (ενεργοποίηση εξόδου F1 ή άλλης εντολής ανάλογα με τη διαμόρφωση). Εάν η κάρτα δεν έχει καταχωριστεί, η κόκκινη λυχνία LED αναβοσβήνει για 3 δευτερόλεπτα.

Στην περίπτωση λάθους, η κόκκινη λυχνία LED αναβοσβήνει διαρκώς. Βεβαιωθείτε ότι: ο μηχανισμός είναι συνδεδεμένος σε συμβατή μονάδα ήχου ή ήχου/εικόνας, η καλωδίωση πραγματοποιείται σωστά, οι εκδόσεις υλικολογισμικού των μονάδων είναι ενημερωμένες.

# **6. Ενημέρωση**

Ο μηχανισμός μπορεί να ενεργοποιηθεί με τη χρήση του SaveProg/FWUpdate. Αποσυνδέστε τον μηχανισμό από τη βοηθητική τροφοδοσία ή/και το τροφοδοτικό PoE, συνδέοντάς τον στον Η/Υ μέσω καλωδίου USB και ξεκινήστε την ενημέρωση. Κατά τη φάση αναμονής για ενημέρωση, η κόκκινη λυχνία LED παραμένει αναμμένη. Εάν η ενημέρωση δεν ξεκινήσει εντός 30 δευτερολέπτων από τη στιγμή που ο μηχανισμός θα συνδεθεί στον Η/Υ μέσω καλωδίου USB, ο μηχανισμός μεταβαίνει στην κατάσταση λειτουργίας και δεν μπορεί να ενημερωθεί πλέον. Αποσυνδέστε και επανασυνδέστε το καλώδιο USB για επανάληψη της διαδικασίας.

Όταν αποτελεί μέρος εγκατάστασης συστήματος θυροτηλεόρασης IP Elvox (τρόπος λειτουργίας *eipvdes* ή *slave-eipvdes*), ο μηχανισμός ενημερώνεται μέσω δικτύου με το Video Door IP Manager.

ΣΗΜΕΙΩΣΗ: είναι δυνατή η χρήση του μηχανισμού στον τρόπο λειτουργίας *eipvdes* και *slave-eipvdes*, η διαχείριση και η ενημέρωσή του μέσω του Video Door IP Manager, εάν διαθέτει υλικολογισμικό έκδοσης 1.8.5.3 ή επόμενης. Αντίθετα, ενημερώστε τον μέσω του SaveProg/FWUpdate.

Il manuale istruzioni è scaricabile dal sito *www. vimar.com*

# **Regole di installazione**

L'installazione deve essere effettuata da personale qualificato con l'osservanza delle disposizioni regolanti l'installazione del materiale elettrico in vigore nel paese dove i prodotti sono installati.

# **Conformità normativa**

Direttiva RED. Direttiva RoHS.

Norme EN 62368-1, EN 300 330, EN 301 489-3, EN 61000-6-1, EN 61000-6-3, EN 62311, EN IEC 63000.

Regolamento REACh (UE) n. 1907/2006 – art.33. Il prodotto potrebbe contenere tracce di piombo.

Vimar SpA dichiara che l'apparecchiatura radio è conforme alla direttiva 2014/53/UE. Il testo completo della dichiarazione di conformità UE è disponibile nella scheda di prodotto al seguente indirizzo Internet: *www. vimar.com*.

# **Informazione** agli **utilizzatori**

Il simbolo del cassonetto barrato riportato sull'apparecchiatura o sulla sua confezione indica che il prodotto alla fine della propria vita utile deve essere raccolto separatamente dagli altri rifiuti. L'utente dovrà, pertanto, conferire l'apparecchiatura giunta a fine vita agli idonei centri comunali di raccolta differenziata dei rifiuti elettrotecnici ed elettronici. In alternativa alla gestione autonoma, è possibile consegnare gratuitamente l'apparecchiatura che si desidera smaltire al distributore, al momento dell'acquisto di una nuova apparecchiatura di tipo equivalente. Presso i distributori di prodotti elettronici con superficie di vendita di almeno 400 m2 è inoltre possibile consegnare gratuitamente, senza obbligo di acquisto, i prodotti elettronici da smaltire con dimensioni inferiori a 25 cm. L'adeguata raccolta differenziata per l'avvio successivo dell'apparecchiatura dismessa al riciclaggio, al trattamento e allo smaltimento ambientalmente compatibile contribuisce ad evitare possibili effetti negativi sull'ambiente e sulla salute e favorisce il reimpiego e/o riciclo dei materiali di cui è composta l'apparecchiatura.

The instruction manual is downloadable from the site *www.vimar.com*

# **Installation rules**

Installation should be carried out by qualified personnel in compliance with the current regulations regarding the installation of electrical equipment in the country where the products are installed.

# **Conformity**

RED directive. RoHS directive.

Standards EN 62368-1, EN 300 330, EN 301 489-3, EN 61000-6-1, EN 61000-6-3, EN 62311, EN IEC 63000.

REACH (EU) Regulation no. 1907/2006 – Art.33. The product may contain traces of lead.

Vimar SpA declares that the radio equipment complies with Directive 2014/53/EU. The full text of the EU declaration of conformity is on the product sheet available at the following Internet address: *www.vimar. com*.

#### **WEEE - Information for users**

If the crossed-out bin symbol appears on the equipment or packaging, this means the product must not be included with other general waste at the end of its working life. The user must take the worn product to a sorted waste center, or return it to the retailer when purchasing a new one. Products for disposal can be consigned free of charge (without any new purchase obligation) to retailers with a sales area of at least 400m2, if they measure less than 25cm. An efficient sorted waste collection for the environmentally friendly disposal of the used device, or its subsequent recycling, helps avoid the potential negative effects on the environment and people's health, and encourages the re-use and/or recycling of the construction materials.

 $\boxdot$  VIMAR

Télécharger le manuel d'instructions sur le site *www. vimar.com*

# **Règles d'installation**

L'installation doit etre confiee a des personnel qualifies et executee conformement aux dispositions qui regissent l'installation du materiel electrique en vigueur dans le pays concerne.

# **Conformité aux normes**

Directive RED. Directive RoHS.

Normes EN 62368-1, EN 300 330, EN 301 489-3, EN 61000-6-1, EN 61000-6-3, EN 62311, EN IEC 63000.

Règlement REACH (EU) n° 1907/2006 – art.33. Le produit pourrait contenir des traces de plomb.

Vimar S.p.A. déclare que l'équipement radio est conforme à la directive 2014/53/UE. Le texte complet de la déclaration de conformité UE est disponible sur la fiche du produit à l'adresse Internet suivante: *www. vimar.com*.

# **DEEE - Informations pour les utilisateurs**

Le symbole du caisson barré, là où il est reporté sur l'appareil ou l'emballage, indique que le produit en fin de vie doit être collecté séparément des autres déchets. Au terme de la durée de vie du produit, l'utilisateur devra se charger de le remettre à un centre de collecte séparée ou bien au revendeur lors de l'achat d'un nouveau produit. Il est possible de remettre gratuitement, sans obligation d'achat, les produits à éliminer de dimensions inférieures à 25 cm aux revendeurs dont la surface de vente est d'au moins 400 m2. La collecte séparée appropriée pour l'envoi successif de l'appareil en fin de vie au recyclage, au traitement et à l'élimination dans le respect de l'environnement contribue à éviter les effets négatifs sur l'environnement et sur la santé et favorise le réemploi et/ou le recyclage des matériaux dont l'appareil est composé.

Die Bedienungsanleitung ist auf der Website *www. vimar.com* zum Download verfügbar

# **Installationsvorschriften**

Die Installation muss durch Fachpersonal gema. den im Anwendungsland des Gerats geltenden Vorschriften zur Installation elektrischen Materials erfolgen.

### **Normkonformität**

RED-Richtlinie. RoHS-Richtlinie.

Normen EN 62368-1, EN 300 330, EN 301 489-3, EN 61000-6-1, EN 61000-6-3, EN 62311, EN IEC 63000.

REACH-Verordnung (EG) Nr. 1907/2006 – Art.33. Das Erzeugnis kann Spuren von Blei enthalten.

Vimar SpA erklärt, dass die Funkanlage der Richtlinie 2014/53/EU entspricht. Die vollständige Fassung der EU-Konformitätserklärung steht im Produktdatenblatt unter folgender Internetadresse zur Verfügung: *www. vimar.com*.

# **Elektro- und Elektronik-Altgeräte - Informationen für die Nutzer**

Das Symbol der durchgestrichenen Mülltonne auf dem Gerät oder seiner Verpackung weist darauf hin, dass das Produkt am Ende seiner Nutzungsdauer getrennt von den anderen Abfällen zu entsorgen ist. Nach Ende der Nutzungsdauer obliegt es dem Nutzer, das Produkt in einer geeigneten Sammelstelle für getrennte Müllentsorgung zu deponieren oder es dem Händler bei Ankauf eines neuen Produkts zu übergeben. Bei Händlern mit einer Verkaufsfläche von mindestens 400 m2 können zu entsorgende Produkte mit Abmessungen unter 25 cm kostenlos und ohne Kaufzwang abgegeben werden. Die angemessene Mülltrennung für das dem Recycling, der Behandlung und der umweltverträglichen Entsorgung zugeführten Gerätes trägt dazu bei, mögliche negative Auswirkungen auf die Umwelt und die Gesundheit zu vermeiden und begünstigt den Wiedereinsatz und/oder das Recyceln der Materialien, aus denen das Gerat besteht.

El manual de instrucciones se puede descargar en la página web *www.vimar.com*

#### **Normas de instalación**

La instalacion debe ser realizada por personal cualificado cumpliendo con las disposiciones en vigor que regulan el montaje del material electrico en el pais donde se instalen los productos.

# **Conformidad normativa**

Directiva RED. Directiva sobre restricciones a la utilización de determinadas sustancias peligrosas en aparatos eléctricos y electrónicos.

Normas EN 62368-1, EN 300 330, EN 301 489-3, EN 61000-6-1, EN 61000-6-3, EN 62311, EN IEC 63000.

Reglamento REACH (UE) n. 1907/2006 – art.33. El producto puede contener trazas de plomo.

Vimar S.p.A. declara que el equipo radio es conforme a la directiva 2014/53/UE. El texto completo de la declaración de conformidad UE está recogido en la ficha del producto en la siguiente página web: *www. vimar.com*.

# **RAEE - Información para los usuarios**

El símbolo del contenedor tachado, cuando se indica en el aparato o en el envase, indica que el producto, al final de su vida útil, se debe recoger separado de los demás residuos. Al final del uso, el usuario deberá encargarse de llevar el producto a un centro de recogida selectiva adecuado o devolvérselo al vendedor con ocasión de la compra de un nuevo producto. En las tiendas con una superficie de venta de al menos 400 m2, es posible entregar gratuitamente, sin obligación de compra, los productos que se deben eliminar con unas dimensiones inferiores a 25 cm. La recogida selectiva adecuada para proceder posteriormente al reciclaje, al tratamiento y a la eliminación del aparato de manera compatible con el medio ambiente contribuye a evitar posibles efectos negativos en el medio ambiente y en la salud y favorece la reutilización y/o el reciclaje de los materiales de los que se compone el aparato.

É possível descarregar o manual de instruções no site *www.vimar.com*

# **Regras de instalação**

A instalação deve ser efetuada por pessoal qualificado de acordo com as disposições que regulam a instalação de material elétrico, vigentes no País em que os produtos são instalados.

# **Cumprimento de regulamentação**

Diretiva RED. Diretiva RoHS.

Normas EN 62368-1, EN 300 330, EN 301 489-3, EN 61000-6-1, EN 61000-6-3, EN 62311, EN IEC 63000.

Regulamento REACh (UE) n.º 1907/2006 – art.33. O produto poderá conter vestígios de chumbo.

A Vimar S.p.A. declara que o equipamento de rádio está conforme a diretiva 2014/53/UE. O texto completo da declaração de conformidade UE está disponível no seguinte endereço na Internet: *www.vimar.com*.

# **REEE - Informação dos utilizadores**

O símbolo do contentor de lixo barrado com uma cruz, afixado no equipamento ou na embalagem, indica que o produto, no fim da sua vida útil, deve ser recolhido separadamente dos outros resíduos. No final da utilização, o utilizador deverá encarregar-se de entregar o produto num centro de recolha seletiva adequado ou de devolvê-lo ao revendedor no ato da aquisição de um novo produto. Nas superfícies de venda com, pelo menos, 400 m2, é possível entregar gratuitamente, sem obrigação de compra, os produtos a eliminar com dimensão inferior a 25 cm. A adequada recolha diferenciada para dar início à reciclagem, ao tratamento e à eliminação ambientalmente compatível, contribui para evitar possíveis efeitos negativos ao ambiente e à saúde e favorece a reutilização e/ou reciclagem dos materiais que constituem o aparelho.

Το εγχειρίδιο οδηγιών είναι διαθέσιμο για λήψη από την ιστοσελίδα *www.vimar.com*

#### **Κανονισμοι εγκαταστασης**

Η εγκατάσταση πρέπει να πραγματοποιείται από<br>εξειδικευμένο προσωπικό σύμφωνα με τους προσωπικό κανονισμούς που διέπουν την εγκατάσταση του ηλεκτρολογικού εξοπλισμού και ισχύουν στη χώρα όπου εγκαθίστανται τα προϊόντα.

#### **Συμμορφωση προδιαγραφων**

Οδηγία RED. Οδηγία RoHS.

Πρότυπα EN 62368-1, EN 300 330, EN 301 489-3, EN 61000-6-1, EN 61000-6-3, EN 62311, EN IEC 63000.

Κανονισμός REACh (ΕΕ) αρ. 1907/2006 – Άρθρο 33. Το προϊόν μπορεί να περιέχει ίχνη μολύβδου.

Η Vimar SpA δηλώνει ότι η συσκευή ραδιοσυχνοτήτων συμμορφώνεται με την οδηγία 2014/53/ΕΕ. Το πλήρες κείμενο της δήλωσης συμμόρφωσης ΕΕ διατίθεται στο δελτίο του προϊόντος στην παρακάτω διαδικτυακή διεύθυνση: *www.vimar.com* .

**ΑΗΗΕ - Ενημέρωση των χρηστών** Το σύμβολο διαγραμμένου κάδου απορριμμάτων, όπου υπάρχει επάνω στη συσκευή ή στη συσκευασία της, υποδεικνύει ότι το προϊόν στο τέλος της διάρκειας ζωής του πρέπει να συλλέγεται χωριστά από τα υπόλοιπα απορρίμματα. Στο τέλος της χρήσης, ο χρήστης πρέπει να αναλάβει να παραδώσει το προϊόν σε ένα κατάλληλο κέντρο διαφοροποιημένης συλλογής ή να το παραδώσει στον αντιπρόσωπο κατά την αγορά ενός νέου προϊόντος. Σε καταστήματα πώλησης με επιφάνεια πωλήσεων τουλάχιστον 400 m 2 μπορεί να παραδοθεί δωρεάν, χωρίς καμία υποχρέωση για αγορά άλλων προϊόντων, τα προϊόντα για διάθεση, με διαστάσεις μικρότερες από 25 cm. Η επαρκής διαφοροποιημένη συλλογή, προκειμένου να ξεκινήσει η επόμενη διαδικασία ανακύκλωσης, επεξεργασίας και περιβαλλοντικά συμβατής διάθεσης της συσκευής, συμβάλλει στην αποφυγή αρνητικών επιπτώσεων για το περιβάλλον και την υγεία και προωθεί την επαναχρησιμοποίηση ή/και ανακύκλωση των υλικών από τα οποία αποτελείται η συσκευή.

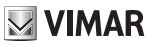

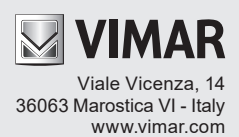